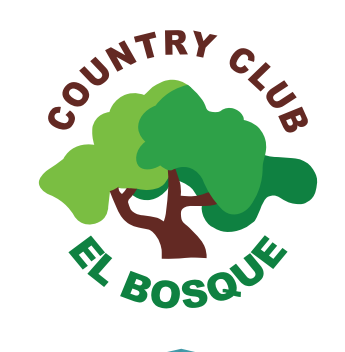

*GUÍA PARA RESERVAR TURNO EN LA PISCINA SEMIOLÍMPICA* 

*Sede Surco*

## **1. Ingresar a la página web del Country Club El Bosque: www.elbosque.org.pe. Dar clic en "SERVICIOS AL ASOCIADO"**

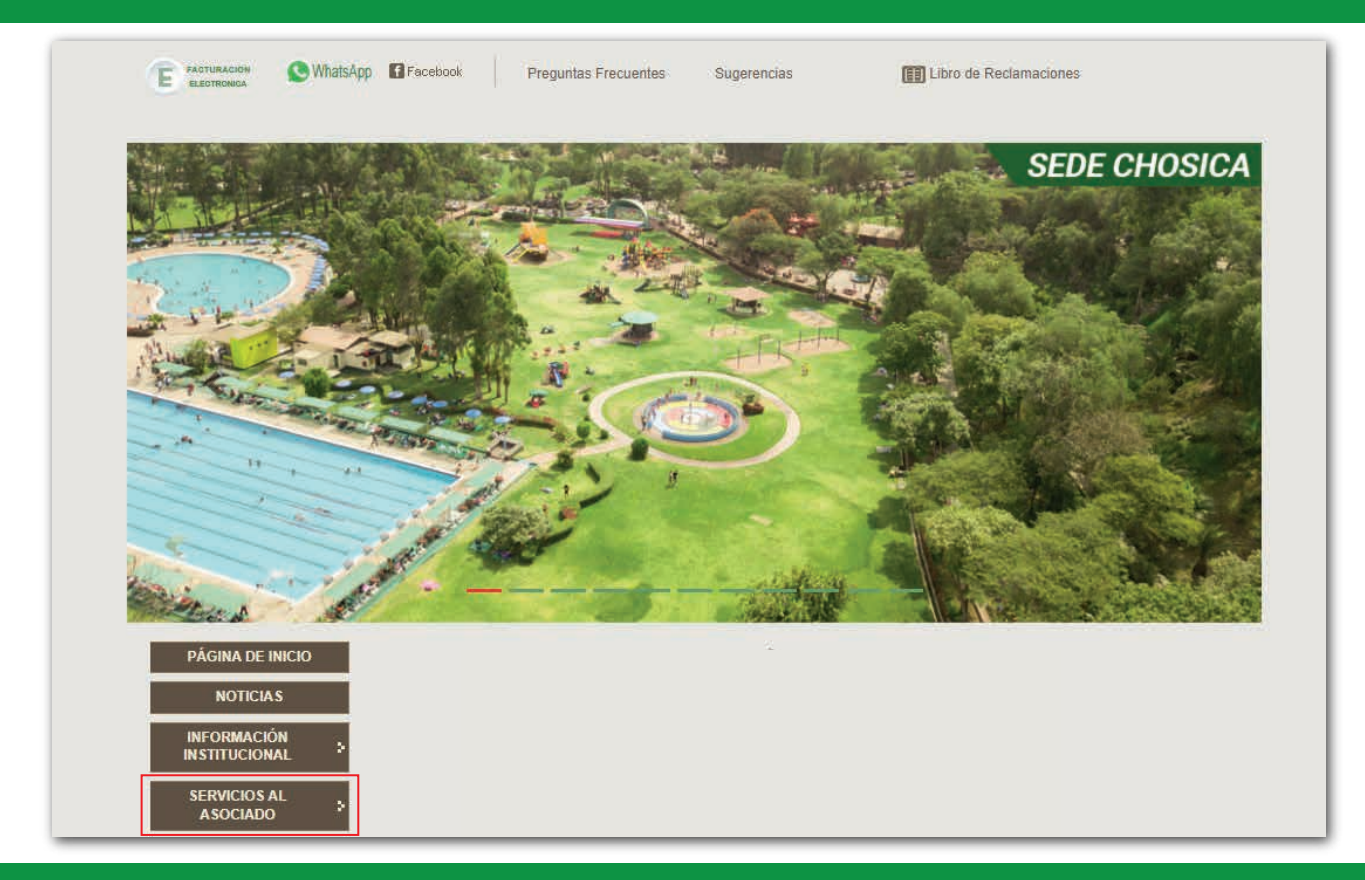

## **2. Escribir su usuario (clave de asociado) y contraseña y dar CLICK en INGRESAR**

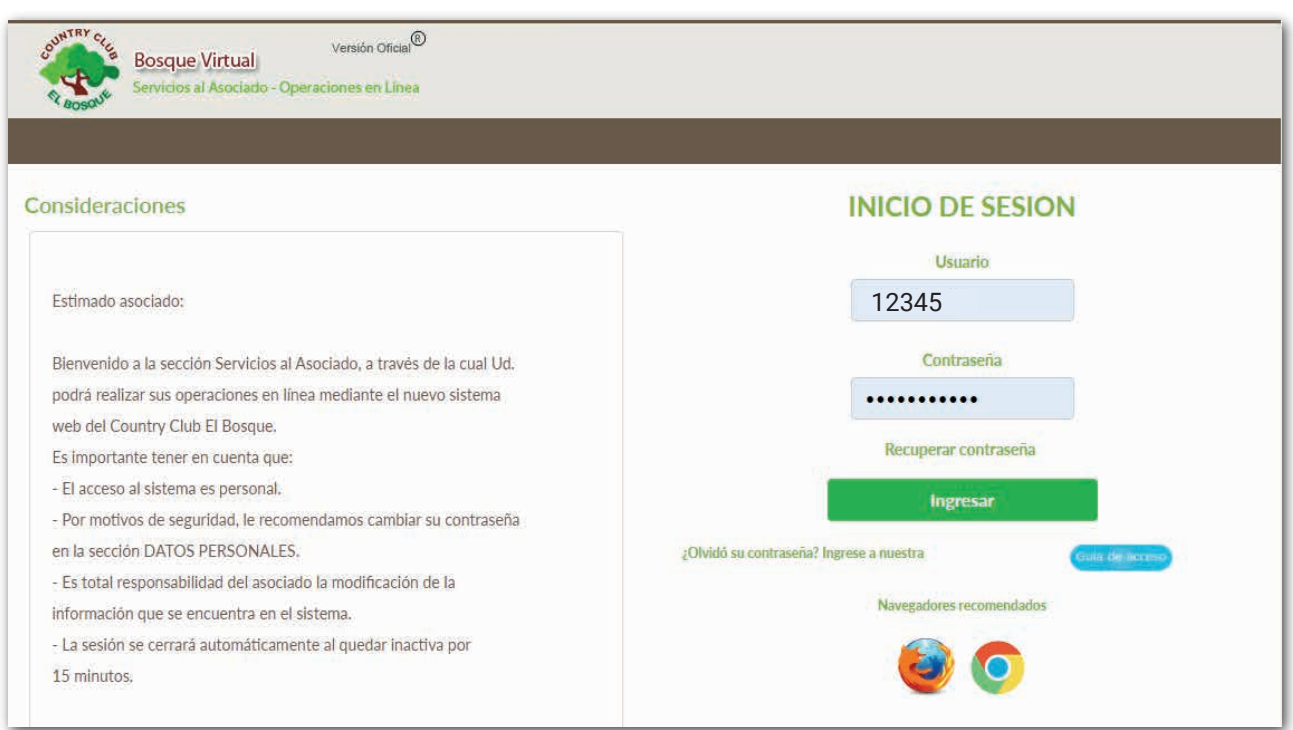

**Nota: Se recuerda que el usuario son los cinco dígitos de su clave de asociado. Si olvidó su contraseña, el asociado titular deberá dar clic en "RECUPERAR CONTRASEÑA". Si cambió de correo electrónico deberá escribir al correo: aasociado@elbosque.org.pe**

**3. En la parte superior, deberá dar clic en "SERVICIOS" y seleccionar "Servicios Sede Surco"** 

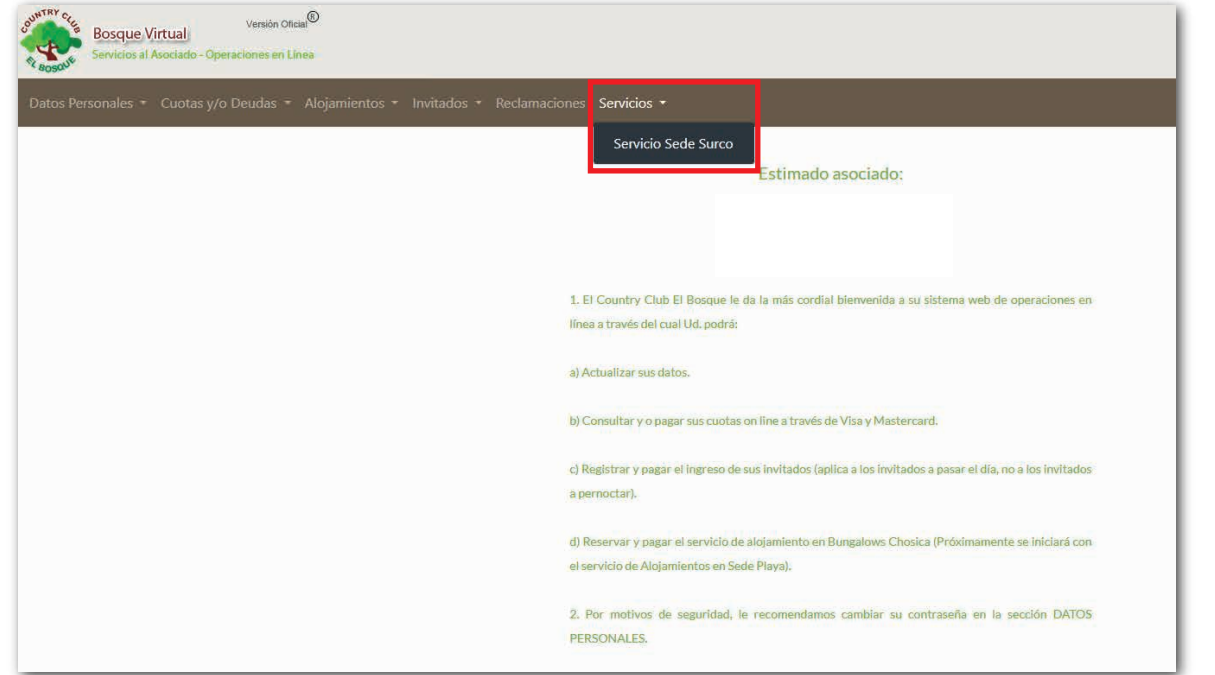

**4. Posterior a ello, dar clic en "piscina temperada semiolÍmpica". Esperar unos segundos hasta que se abra la plataforma de reserva**

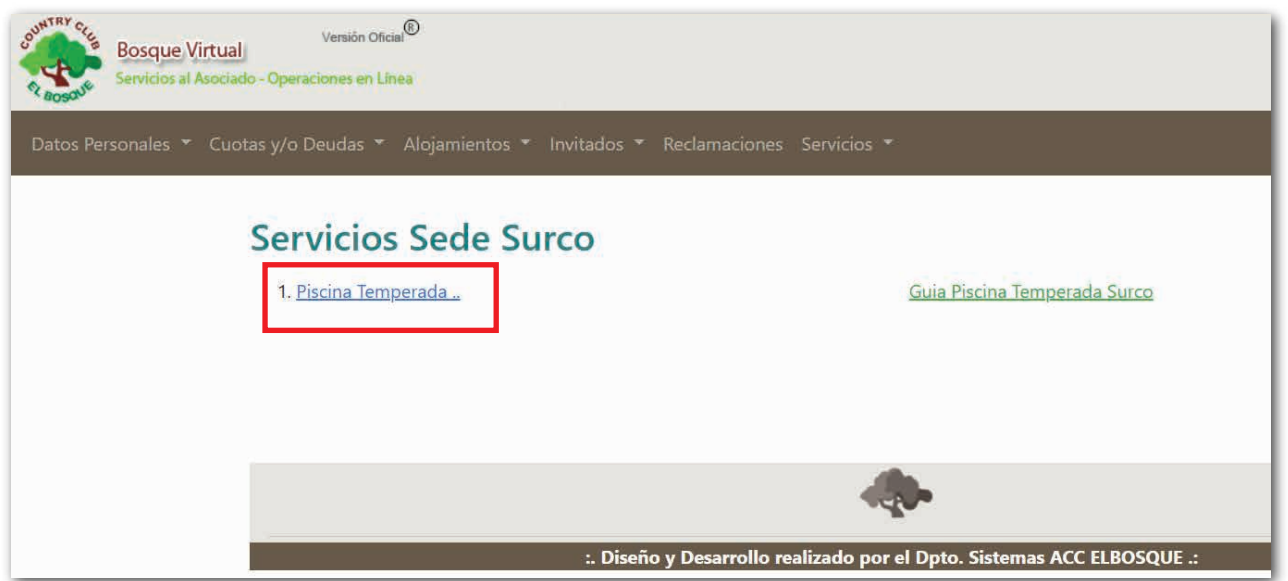

**5. Seleccionar la fecha (mismo o siguiente día). Dar check a los asistentes y clic en "Reservar piscina"**

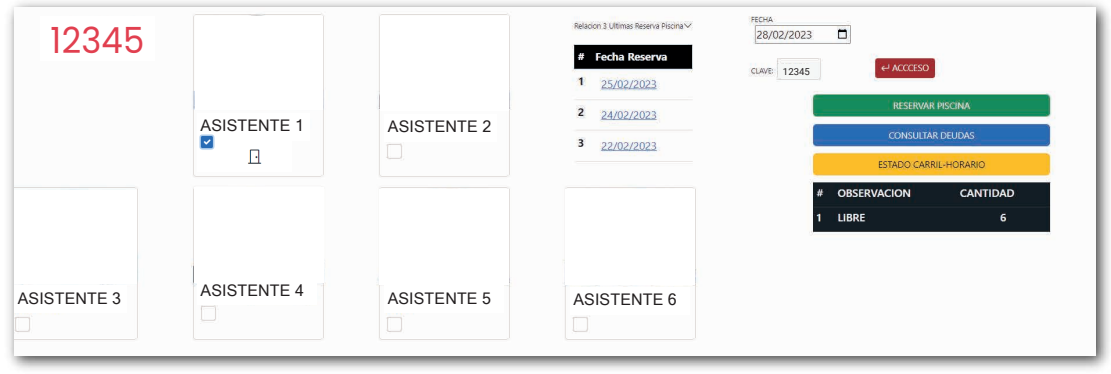

**6. Seleccionar el horario y carril que desea reservar. Posterior a ello, dar clic en "GRABAR"**

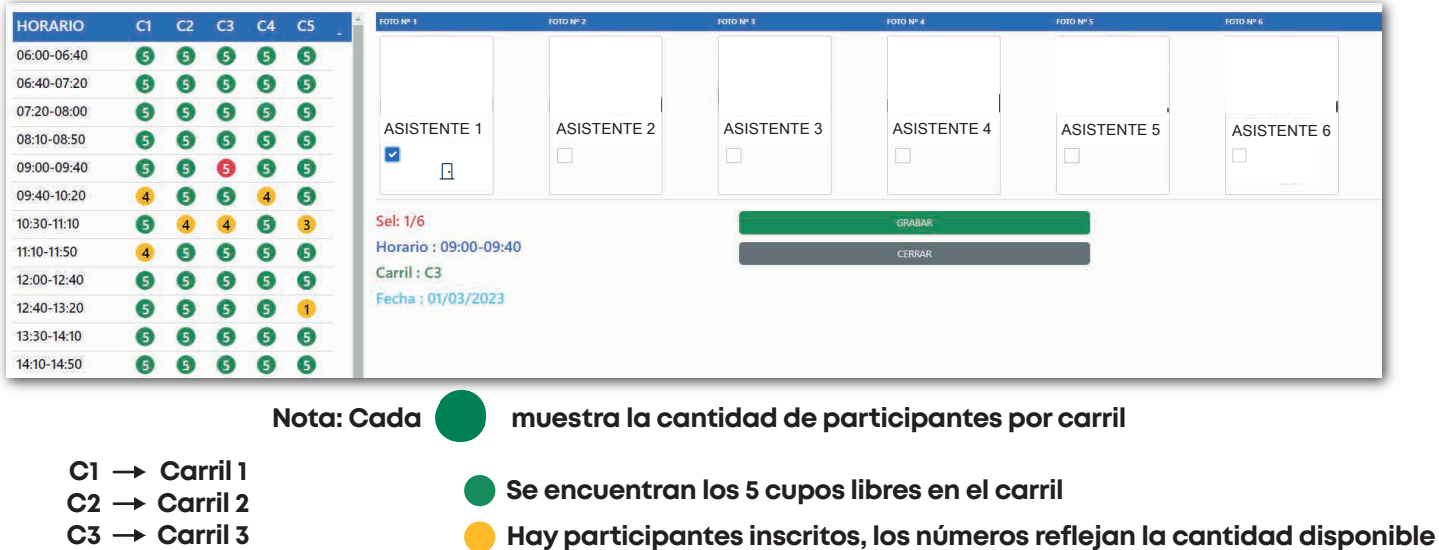

- **C4 Carril 4**
- **C5 Carril 5**

**7. Para la confirmación de su RESERVA le aparecerá un cuadro donde podrá observar el carril, horario y cantidad de participantes que asistiran al turno**

**Carril seleccionado**

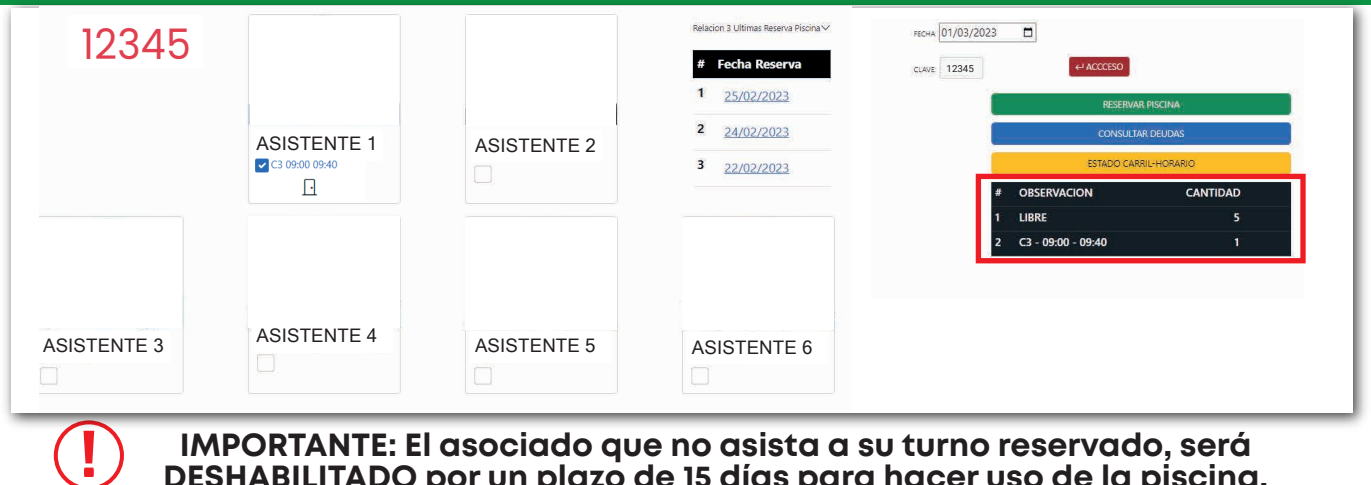

**DESHABILITADO por un plazo de 15 días para hacer uso de la piscina.**

**Para** modificar o cancelar el turno reservado**, el asociado tendrá un plazo no** menor a 2 horas **previamente al ingreso del turno**

**Ingresar nuevamente a la plataforma de reserva de turno, siguiendo la guía hasta el paso número 4. Posterior a ello, deberá dar clic en "RESERVAR PISCINA".**

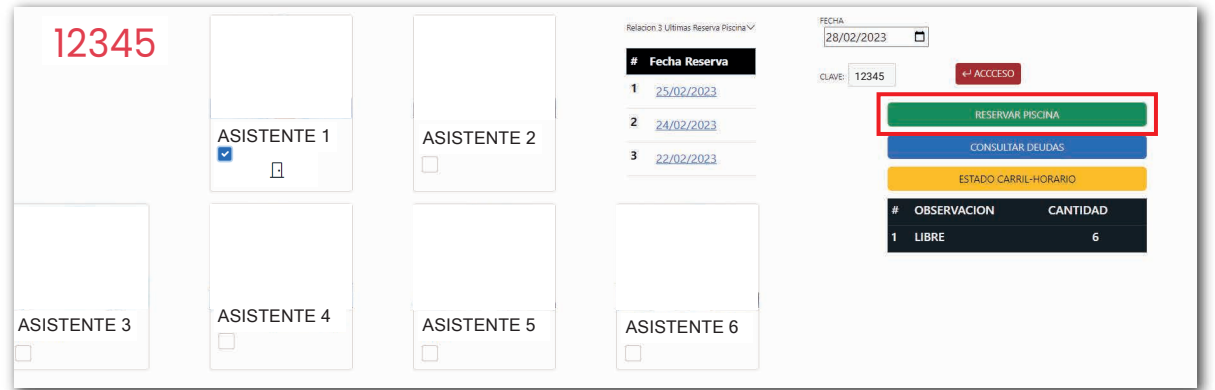

Quitar **el check al asociado que modificará o cancelará el turno, y escribir el motivo o modificación. Luego, dar clic en "**Aceptar cambios"

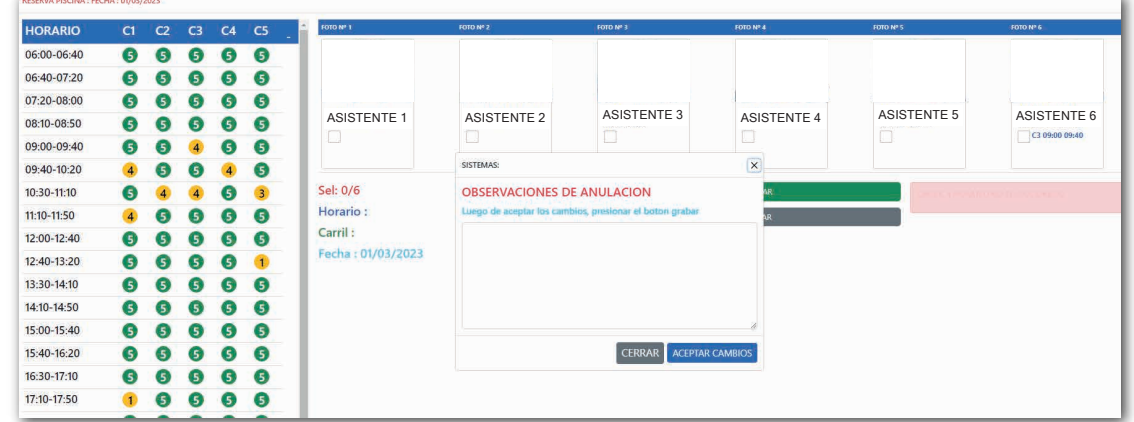

**Finalmente, clic en** GRABAR **para que el cambio haya sido guardado con éxito.** 

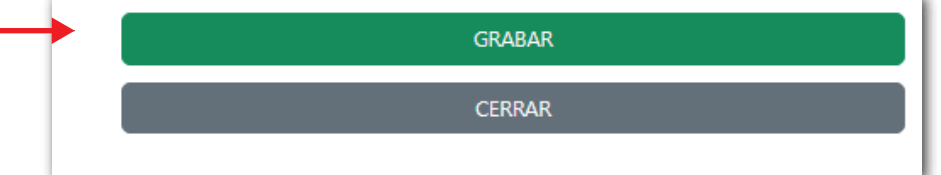

**En la siguiente imagen podrá visualizar el cuadro de confirmación donde no figura ninguna reserva de turno.**

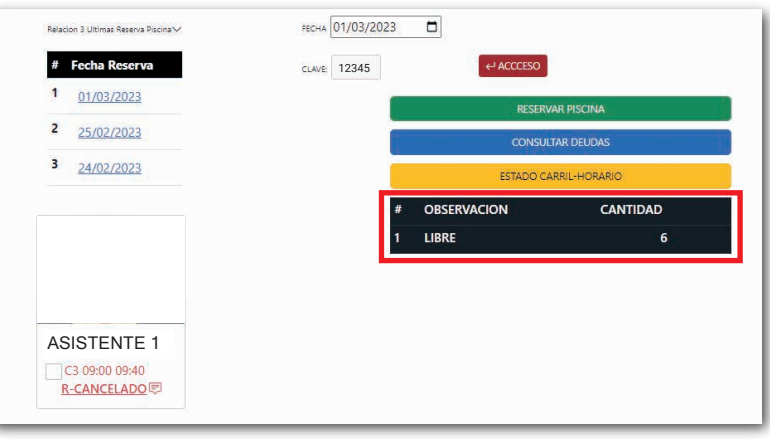

**En caso de presentar algún inconveniente en la plataforma, escribir al correo aasociado.surco@elbosque.org.pe o mediante el aplicativo de WhatsApp 961080597 (solo mensajes por escrito). Horario de Atención de lunes a domingo de 09:00 a 17:00hrs.**

## **CANALES DE ATENCIÓN AL ASOCIADO CENTRAL TELEFÓNICA VIRTUAL OFIC. ADMINISTRATIVA** 207-0670 961 080 597 *SAN BORJA - SURCO* LUN A VIE - 9:00 A 18:00 H **Lunes a viernes ASESOR WHATSAPP** SÁB - 9:00 A 12:00 H 9:00 hrs a 17:00 hrs LUN A DOM 9:00 hrs A 17:00 hrs *SEDE CHOSICA - SEDE PLAYA*  LUN A DOM - 9:00 A 17:00 H **Sábados, domingos y feriados** 1 *NO SE RECEPCIONA LLAMADAS,* I 9:00 hrs a 17:00 hrs *SOLO MENSAJES DE TEXTO*

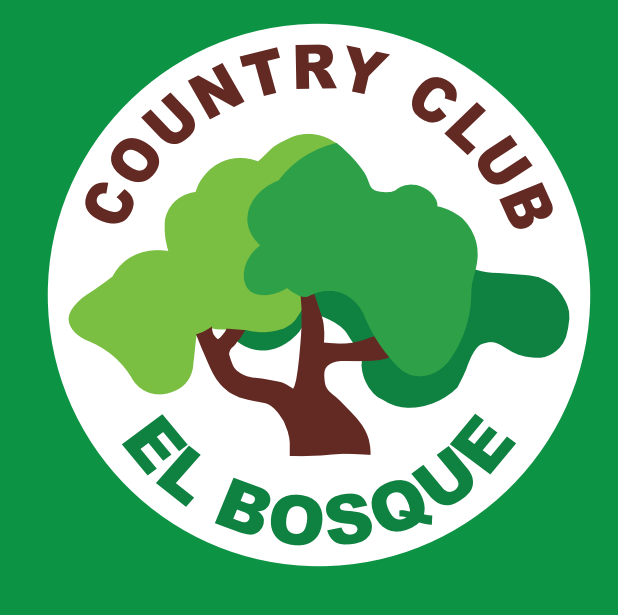